# **SECRETARIA DE PÓS-GRADUAÇÃO - CAMPUS DIADEMA ORIENTAÇÕES PARA MATRÍCULA – 27/02/2023**

# **ATENÇÃO:**

- Não serão aceitos documentos em arquivo compactado - ZIP, RAR, etc. O envio deverá ser realizado em formato PDF, conforme orientações a seguir.

- Ingressantes via fluxo contínuo ou processo seletivo regular deverão enviar todos os documentos listados, mesmo os que já foram apresentados durante o processo seletivo.

- **TODAS AS ASSINATURAS DEVERÃO SER ELETRÔNICAS.**

Consultar orientações através do link a seguir: <https://www.gov.br/governodigital/pt-br/assinatura-eletronica>

## **Antes de enviar o e-mail com os documentos, confira:**

- A qualidade das cópias.

- Se não houve corte nas bordas dos documentos maiores como certidão de nascimento, pois é comum que, no escaneamento, as bordas do documento, margens e carimbos não apareçam.

- Se o órgão emissor localizado na frente do RG está legível. Não aceitamos documentos com cortes ou com baixa qualidade e legibilidade, embaçados, apagados ou escurecidos. Os estudantes que possuam documentos danificados, de forma que dificulte a leitura, deverão providenciar uma segunda via com antecedência.

Caso não possua scanner, sugerimos o uso do aplicativo Adobe Scan. As imagens devem ser obtidas em locais claros, com a câmera posicionada de forma paralela (não inclinada) ao documento, a fim de evitar que a cópia fique torta, escura ou ilegível na impressão dos documentos, que será realizada pelo setor. Não recomendamos o uso diretamente da câmera do celular, sem o auxílio de um aplicativo próprio para escaneamento, pois as imagens obtidas diretamente da câmera ficam reduzidas e inclinadas, contendo áreas em branco devido ao flash ou luz do ambiente.

Após a conferência da documentação, caso esteja correta, enviaremos confirmação por e-mail, no prazo de até 5 dias úteis.

**Todos os documentos que não atendam às recomendações acima serão recusados.**

## **COMO ENCAMINHAR OS DOCUMENTOS:**

O aluno ingressante deverá criar arquivos no formato PDF e nomeá-los de acordo com as orientações a seguir, com a digitalização dos seguintes documentos originais (não serão aceitas digitalizações de cópias dos documentos):

# **Arquivo 1: Documentos pessoais (em um único arquivo PDF):**

## a) RG / RNE - **não é aceita CNH ou Registro de Profissão**

b) CPF (apenas se não constar no RG/ RNE);

c) Certidão de nascimento ou casamento (de acordo com o estado civil atual). Caso o documento não tenha sido emitido em Língua Portuguesa, deverá ser anexada tradução juramentada;

d) Certificado militar (Somente para brasileiros);

e) Comprovante de votação ou certidão de quitação eleitoral (Somente para brasileiros);

f) Visto de estudante (Somente para estrangeiros);

g) Passaporte (Somente para estrangeiros);

h) Seguro saúde com cláusula que contemple a expatriação de corpo. O documento pode ser de qualquer tipo: seguro saúde, seguro de vida, seguro viagem, ou qualquer outro que contenha essa cláusula. (Somente para estrangeiros);

i) Comprovante de vacinação contra COVID-19 baixado através do portal governamental (estadual ou federal).

j) Autodeclaração de não vacinação contra COVID-19 (anexo 1) - apenas se não possuir comprovante de vacinação.

k) Questionário. O aluno deve responder ao questionário disponível no link: [https://forms.gle/KfAme7AC5PrS6XKD7.](https://forms.gle/KfAme7AC5PrS6XKD7) Encaminhar comprovante de confirmação de envio exibido ao final do preenchimento**.**

# **Arquivo 2: Documentos acadêmicos (em um único arquivo PDF):**

a) Carta de aceite do orientador, devidamente assinado (com exceção do programa PROFMAT);

b) Diploma (frente e verso) de graduação (para mestrado) e de mestrado e graduação (para doutorado), com carimbo de reconhecimento pelo MEC (estrangeiros e brasileiros). Caso o documento não tenha sido emitido em Língua Portuguesa, deverá ser anexada tradução juramentada.

**OBS:** Caso ainda não tenha o Diploma, será aceito o certificado de finalização do curso devidamente assinado pela autoridade competente pela emissão do documento, **desde que esteja mencionada a data em que ocorreu a colação de grau**. No momento do pedido de defesa o aluno deverá apresentar o Diploma devidamente registrado no MEC;

c) Histórico escolar da graduação (para mestrado) e de mestrado e graduação (para doutorado). Caso o documento não tenha sido emitido em Língua Portuguesa, deverá ser enviada tradução juramentada;

d) Termo de confidencialidade e responsabilidade assinado por aluno (a) e orientador (a) - (anexo 2)

e) Certificado de Proficiência (língua inglesa ou portuguesa): De acordo com a exigência do Programa no que diz respeito ao prazo para a entrega do documento; caso o teste tenha sido realizado pelo Programa, o interessado deverá indicar no corpo da mensagem.

f) Declaração comprovando o vínculo empregatício como professor, conforme edital do processo seletivo (apenas para o programa PROFMAT).

## **Arquivo 3: Projeto e CEP / Declaração de responsabilidade**

a) Projeto de pesquisa - Caso exigido pelo Programa. **O candidato deverá fazer a leitura das regras e regimento do Programa no que diz respeito ao prazo de entrega do projeto.**

b) CEP aprovado (ou protocolo de submissão) - link: **<https://cep.unifesp.br/> OU** CEUA - Projeto com uso de animais - link ; **<https://ceua.unifesp.br//> OU**

Declaração de responsabilidade (instruções abaixo) - seguir as orientações e encaminhar o número do processo gerado para a secretaria:

1- O discente deverá solicitar acesso ao SEI clicando em **Me cadastrar como usuário externo** no link a seguir - NÃO é necessário encaminhar nenhum documento, apenas informar à Secretaria do Programa para que esta possa liberar o acesso.

<https://portalsei.unifesp.br/usuario-externo>

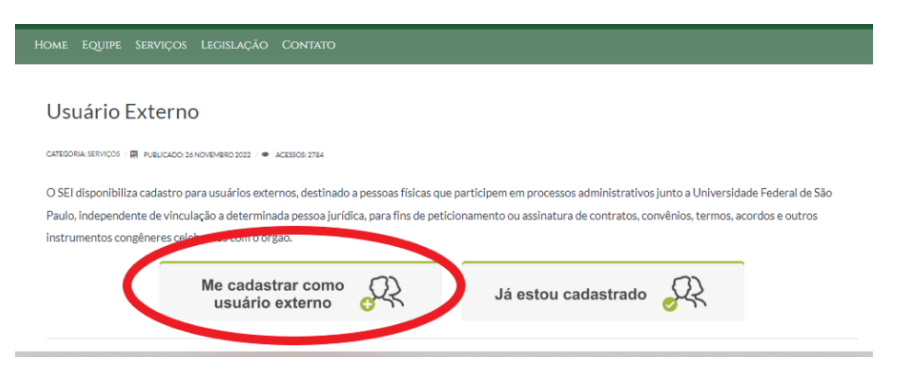

Após receber a confirmação de liberação do acesso, deverá acessar o mesmo link, clicar em **Já sou cadastrado** e fazer login com os dados informados no momento do cadastro.

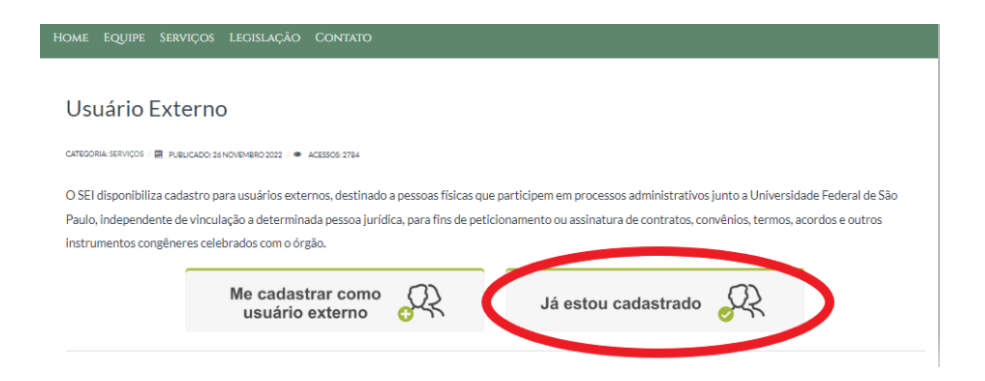

Selecionar Peticionamento - Processo Novo.

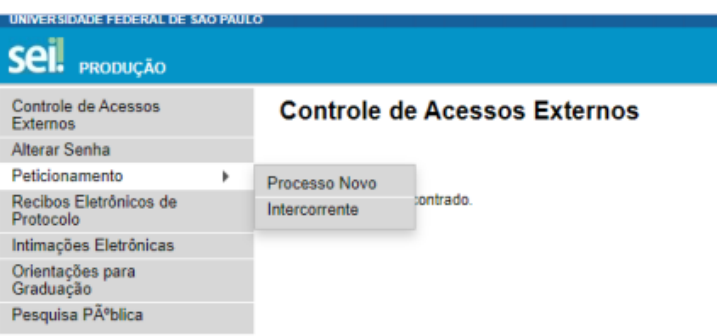

**Tipo de processo:** PÓS-GRADUAÇÃO: PESQUISA SEM ENVOLVIMENTO DE HUMANOS / ANIMAIS VERTEBRADOS

**Especificação:** DECLARAÇÃO\_PESQ\_Nome do aluno

**Cidade:** DIA - PPG - Sigla do programa em que irá se matricular. Exemplo: DIA - PPG – PROQCTS **Documento Principal**: Clicar no documento para que ele abra para edição, preencher e salvar.

ATENÇÃO: Todos os dados da declaração devem ser preenchidos, incluindo nome do pesquisador responsável (orientador), nome do departamento ao qual o orientador está vinculado e nome do chefe do Departamento. Essas informações deverão ser solicitadas ao orientador.

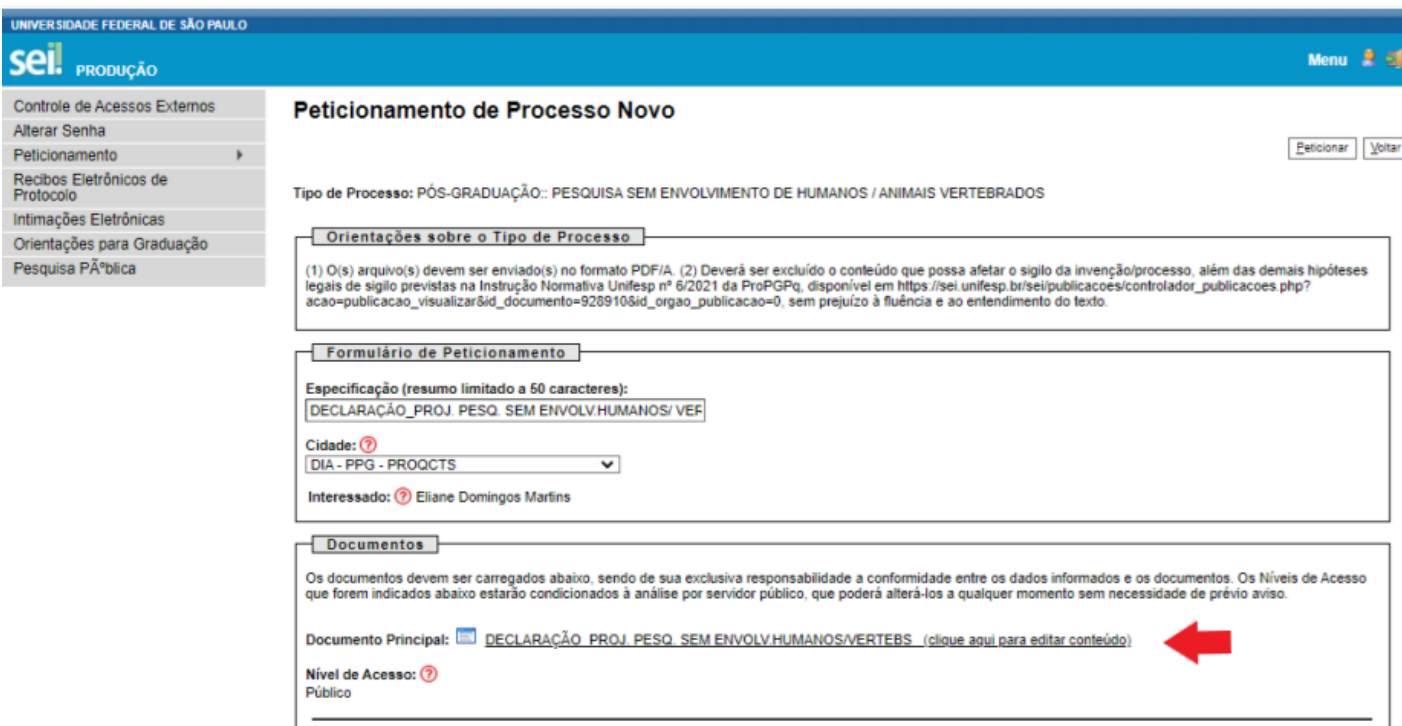

**Documentos Essenciais**

**Escolher arquivo:** anexar projeto de pesquisa em formato PDF/A.

**Tipo de documento:** Projeto

**Complemento do Tipo de Documento:** Projeto de pesquisa de mestrado/doutorado

Selecionar formato: Nato-digital/Digitalizado

Adicionar e aguardar o carregamento do anexo. A seguir, clicar em Peticionar

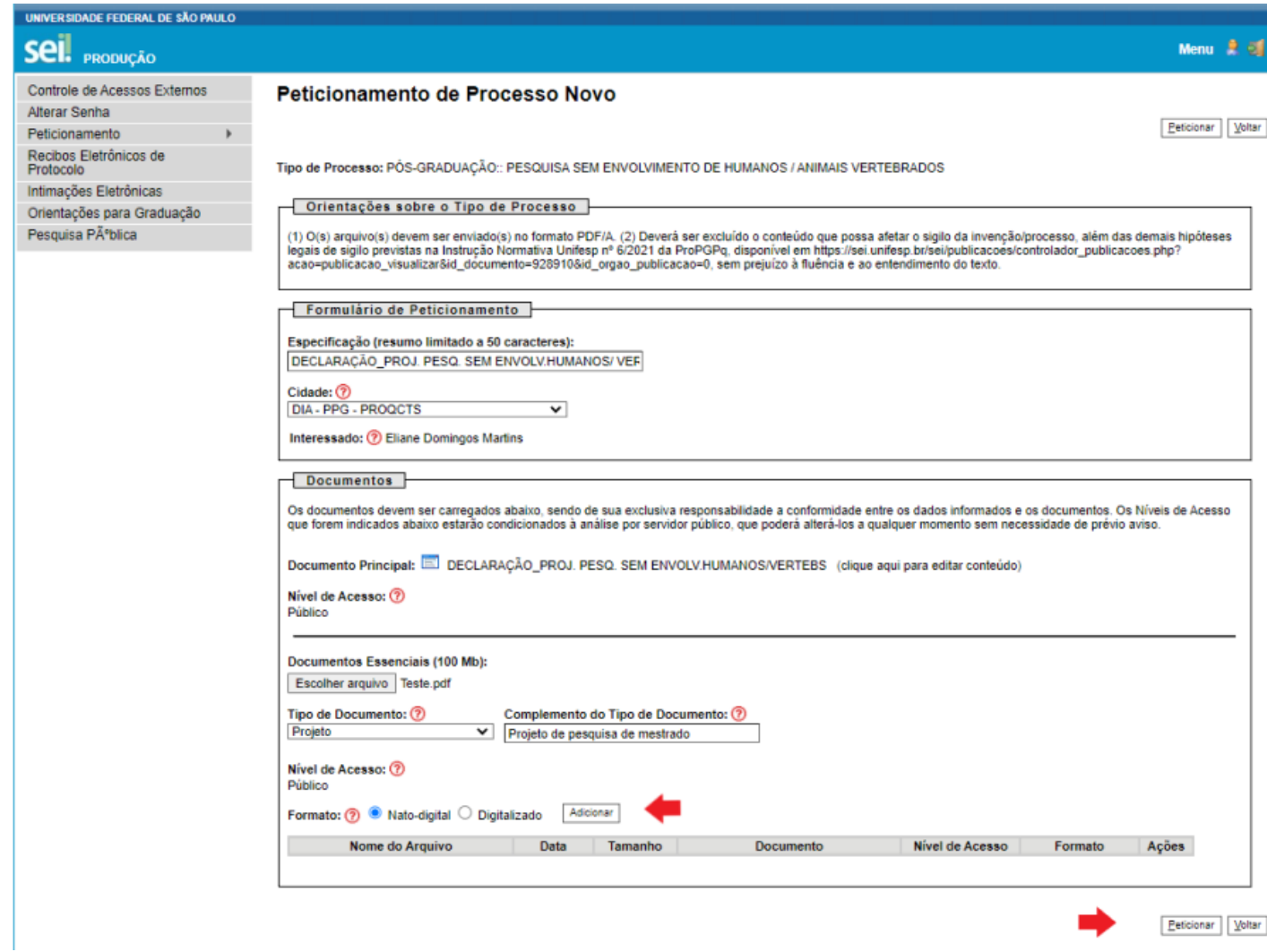

Insira o cargo (usuário externo) e assinatura na janela que irá abrir para concluir o peticionamento.

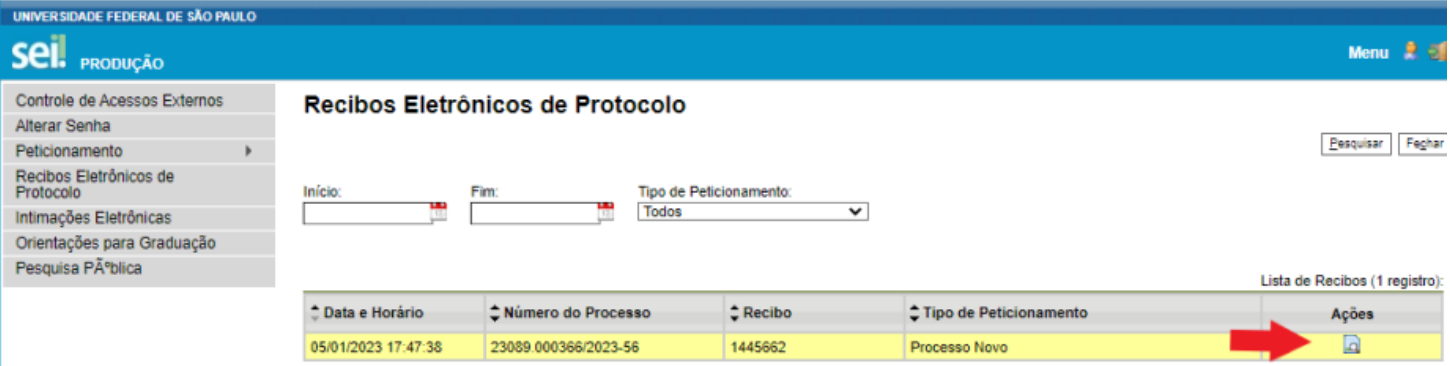

Em **Ações** é possível visualizar o protocolo do peticionamento.

Procedimentos após a conclusão do processo:

- O aluno deve informar o número do processo gerado ao orientador, para que ele assine a declaração.
- Após assinar, o orientador deve encaminhar o processo para a unidade do departamento ao qual está vinculado e solicitar a assinatura do chefe do departamento.
- Após assinado pelo aluno, orientador e chefe do departamento, o orientador deve encaminhar o documento ao aluno para que ele anexe aos demais documentos exigidos para a matrícula.

# **Arquivo 4: Ficha de pré-matrícula.**

Para acesso ao preenchimento da ficha, o candidato deverá encaminhar e-mail à secretaria do programa com as informações abaixo e aguardar a confirmação da realização da pré-matrícula:

Nome completo RG CPF Data de nascimento Nome do orientador (a)

Após receber confirmação da secretaria, acessar a ficha pelo link: [www.premat.unifesp.br](http://www.premat.unifesp.br)

A ficha de matrícula deverá estar preenchida exatamente de acordo com os documentos (ponto, vírgula, hífens, acentuação, etc, assinado por aluno(a) e orientador(a) e deverá conter as fotos (formato 3x4, coloridas e com fundo branco) coladas/inseridas nos dois locais indicados.

Atentar para as instruções contidas na parte superior do documento- imagem abaixo (em vermelho),

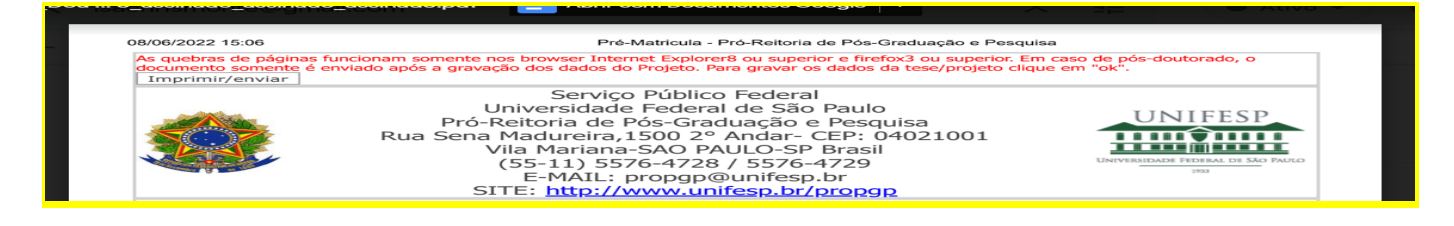

#### assim como para os ícones abaixo:

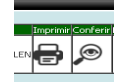

*1-clicar na lupa (conferir os dados inseridos), fechar;*

*2- clicar em imprimir no canto superior esquerdo;*

*3- clicar na impressora, e o documento já será salvo em pdf.;*

- *4- baixar o arquivo;*
- *5- colar/inserir a foto;*
- *6- assinar;*

*7- Por fim, encaminhar todos os documentos para a Secretaria do Programa onde será matriculado em uma única mensagem, de acordo com as instruções.*

**Após clicar em imprimir e realizar a impressão não será mais possível a edição do documento.**

### **ORIENTAÇÕES PARA ENVIO DO COMPROVANTE VACINAL CONTRA COVID-19**

Passo 1 - Após a efetivação da matrícula, o(a) aluno/pesquisador(a) deverá criar login e senha da intranet - Caso já possua (porém esqueceu a senha), deverá acessar o link abaixo:

<https://sti.unifesp.br/servicos/sou-novo-na-unifesp-como-criar-minha-conta>

Passo 2 - O(a) aluno/pesquisador(a) deverá preencher o questionário vacinal e fazer o envio do comprovante no link: [https://siiu.unifesp.br/login?redirect\\_url=https://quest-vacinal.siiu.unifesp.br](https://siiu.unifesp.br/login?redirect_url=https://quest-vacinal.siiu.unifesp.br)

Passo 3 - O(a) aluno/pesquisador(a) deverá informar à Secretaria de Pós-graduação onde está matriculado(a) que concluiu o envio do comprovante para que seja emitida a declaração de matrícula.

Link para consulta à Instrução Normativa 01/2022 - Pró-Reitoria de Pós-Graduação e Pesquisa: <https://www.unifesp.br/reitoria/propgpq/documentos/instrucoes-normativas/category/97-2022>

# **INFORMAÇÕES IMPORTANTES SOBRE A SECRETARIA DE PÓS GRADUAÇÃO DO CAMPUS DIADEMA**

**- HORÁRIO DE ATENDIMENTO REMOTO:** de segunda a sexta-feira das 08:00 às 12:00 e das  $13.30$  às  $17.00$  horas.

**- HORÁRIO DE ATENDIMENTO PRESENCIAL:** vide tabela publicada na página do Programa ou da Câmara.

**- PREENCHIMENTO DOS DOCUMENTOS:** não será aceito nenhum tipo de documento preenchido manualmente.

**- ASSINATURA DOS DOCUMENTOS:** Caso o documento não seja emitido através do Sistema SEI, a assinatura deverá ser através do sistema gov.br <https://www.gov.br/governodigital/pt-br/assinatura-eletronica>

## - **VALE TRANSPORTE - EMTU E SPTRANS**

**Encaminhar os dados abaixo, a partir do e-mail@ unifesp para a Secretaria do Programa onde está matriculado(a), com o assunto: SOLICITAÇÃO AUXÍLIO TRANSPORTE / TIPO DO BILHETE (Ex: EMTU/SPTRANS).**

#### **OBS: O(a) discente deverá solicitar o recadastramento semestral e deverá encaminhar** *novamente*

#### **os dados abaixo seguindo as orientações.**

Nome completo: Nome da mãe: RG: data de expedição: Órgão emissor: CPF: Data de nascimento: Nº da matrícula: Programa: Endereço completo com CEP: Indicar se tem bolsa de baixa renda, no caso de solicitar o auxílio passe livre da EMTU Telefone para contato:

**- E-MAILS: Serão respondidos em até 72 horas úteis (03 dias úteis). Somente após esse prazo, o(a) interessado deverá enviar nova mensagem referente à mesma solicitação.**

- **Nº DA MATRÍCULA E CRACHÁ:** Poderão ser consultados no link abaixo, utilizando **exclusivamente** o e-mail institucional.

[https://www3.unifesp.br/prograd/app\\_prograd/consulta\\_matricula/controle\\_consulta\\_numero\\_matricula/](https://www3.unifesp.br/prograd/app_prograd/consulta_matricula/controle_consulta_numero_matricula/controle_consulta_numero_matricula.php) [controle\\_consulta\\_numero\\_matricula.php](https://www3.unifesp.br/prograd/app_prograd/consulta_matricula/controle_consulta_numero_matricula/controle_consulta_numero_matricula.php)

**- CADASTRAMENTO NA BIBLIOTECA**: de posse do nº da matrícula, entrar em contato com a biblioteca:

<http://diadema.sites.unifesp.br/biblioteca/>

**- SOLICITAÇÃO DE INFORMAÇÕES:** enviar e-mail à secretaria do Programa onde está matriculado.

**- DECLARAÇÃO DE MATRÍCULA:** Encaminhar e-mail à Secretaria do Programa onde está matriculado. Vide abaixo a relação.

**\*\*- E-MAIL INSTITUCIONAL: - E-MAIL INSTITUCIONAL: É obrigatória a utilização do e-mail @unifesp em todas as correspondências oficiais, institucionais e no acesso aos equipamentos e sistemas da Universidade Federal de São Paulo, conforme a portaria Reitoria n. [1182/2022](https://sti.unifesp.br/documentos/termos-de-uso-do-email) que define a Política de e-mail institucional da Unifesp.**

#### Acessar o link abaixo

**Caso o ingressante na Pós-Graduação já possua e-mail Institucional-Unifesp, não é necessário solicitar novamente.**

<https://sti.unifesp.br/servicos/sou-novo-na-unifesp-como-criar-minha-conta>

Em caso de dúvida, acessar o link abaixo, escolher uma das formas de contato / perguntas frequentes

<https://intranet.unifesp.br/restrict/index3.php> - Clicar no logo SUA UNIFESP.

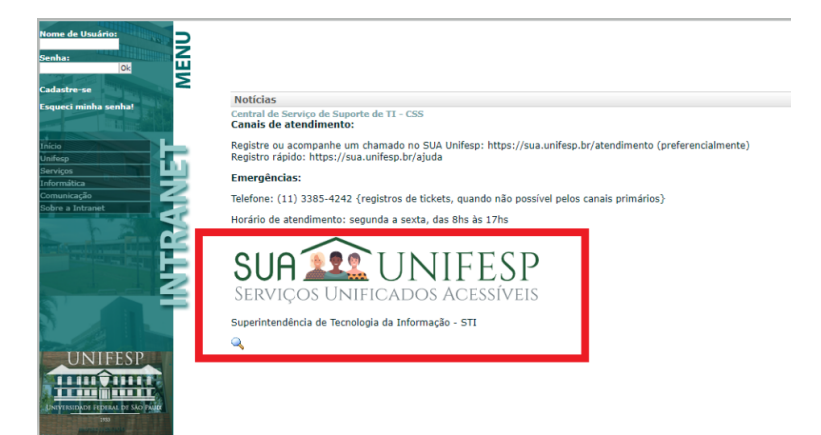

## **CONTATO COM A SECRETARIA DE PÓS-GRADUAÇÃO - CAMPUS DIADEMA**

### **1) E-mails das secretarias dos programas de pós-graduação - Campus Diadema**

**Análise Ambiental Integrada:** secretaria.ppgaai@unifesp.br

**Biologia Química:** secretaria.posbq@unifesp.br

**Ciências Farmacêuticas:** secretaria.ppgcf@unifesp.br

**Ecologia e Evolução:** secretaria.ecologia@unifesp.br

**Engenharia Química:** secretaria.ppgeng@unifesp.br

**Matemática Profissional - PROFMAT**: secretaria.profmat.dm@unifesp.br

**Química-Ciência e Tecnologia da Sustentabilidade:** secretaria.cts@unifesp.br

**Ensino de Ciências e Matemática - PECMA:** secretaria.pecma@unifesp.br

**Dúvidas não relacionadas a nenhum programa:** secretariaposgraduação.diadema@unifesp.br

#### **2) Atendimento via chat do Google - apenas com a utilização do email institucional ([@unifesp.br\)](http://unifesp.br/)**

Os emails a seguir devem ser utilizados exclusivamente para contato via chat (mensagens enviadas para o email das secretárias serão desconsideradas):

[eliane.martins@unifesp.br](mailto:eliane.martins@unifesp.br) - Referência para: QCTS, Engenharia Química e PROFMAT

[fatima.vilhena@unifesp.br](mailto:fatima.vilhena@unifesp.br) -Referência para: Biologia Química, Ecologia e Evolução e Câmara de Pós-Graduação

[sheila.caroline@unifesp.br](mailto:sheila.caroline@unifesp.br) - Referência para: Análise Ambiental Integrada, Ciências Farmacêuticas e PECMA

\*\*\*Em caso de ausência da secretária de referência, o aluno poderá entrar em contato com as outras secretárias.

#### **ANEXO 1**

## **AUTODECLARAÇÃO DE NÃO VACINAÇÃO CONTRA A COVID-19 POR DECISÃO PRÓPRIA**

Eu,  $\Box$  CPF n° \_\_\_\_\_\_\_\_\_\_\_\_\_\_\_\_\_\_\_, declaro que não me vacinei ou não completei o ciclo vacinal de imunização contra a COVID-19 por decisão própria.

Declaro que estou ciente de que a prestação de informação falsa me sujeitará às sanções penais, cíveis e administrativas previstas em Lei.

 $\frac{1}{\sqrt{1-\frac{1}{2}}}\frac{1}{\sqrt{1-\frac{1}{2}}}\cdot \frac{1}{\sqrt{1-\frac{1}{2}}}\cdot \frac{1}{\sqrt{1-\frac{1}{2}}}\cdot \frac{1}{\sqrt{1-\frac{1}{2}}}\cdot \frac{1}{\sqrt{1-\frac{1}{2}}}\cdot \frac{1}{\sqrt{1-\frac{1}{2}}}\cdot \frac{1}{\sqrt{1-\frac{1}{2}}}\cdot \frac{1}{\sqrt{1-\frac{1}{2}}}\cdot \frac{1}{\sqrt{1-\frac{1}{2}}}\cdot \frac{1}{\sqrt{1-\frac{1}{2}}}\cdot \frac{1}{\sqrt{1-\frac{1}{2}}}\cdot \frac{1}{\$ 

Local e data

Assinatura

APÓS ASSINATURA SOLICITAMOS EXCLUIR A INSTRUÇÃO ABAIXO.

Usar a assinatura digital do governo federal

\_\_\_\_\_\_\_\_\_\_\_\_\_\_\_\_\_\_\_\_\_\_\_\_\_\_\_\_\_\_\_\_\_\_\_\_\_\_\_\_

<https://www.gov.br/governodigital/pt-br/assinatura-eletronica>

## **ANEXO 2**

#### **Termo de Confidencialidade e Responsabilidade**

Nome do(a) discente / pesquisador:

Endereço:

CPF:

Sob responsabilidade do (a) Professor(a)r:

Estou ciente de que:

Os pesquisadores da Unifesp são responsáveis pelo material de pesquisa utilizado e respeitam as regras de ética em pesquisa definidas no Regimento da Pró-Reitoria de Pós-Graduação e Pesquisa da Unifesp.

Toda publicação que envolva dados e resultados de pesquisa conduzidas nos espaços da Unifesp, e sob orientação de pesquisador/professor desta instituição, deve referenciar os pesquisadores e espaços de pesquisa envolvidos. No mesmo sentido, será sempre indicada a fonte financiadora.

Todo material de pesquisa, seus dados e resultados, são protegidos por confidencialidade e só podem ser divulgados mediante acordo de todos os envolvidos, sendo pesquisadores, técnicos e/ou orientadores.

Local e data:

Assinatura do(a) discente / pesquisador(a)

 $\mathcal{L}_\text{max}$  and the contract of the contract of the contract of the contract of the contract of the contract of the contract of the contract of the contract of the contract of the contract of the contract of the contrac

 $\mathcal{L}_\text{max}$  and the contract of the contract of the contract of the contract of the contract of the contract of the contract of the contract of the contract of the contract of the contract of the contract of the contrac

Assinatura do responsável/orientador

APÓS ASSINATURA SOLICITAMOS EXCLUIR A INSTRUÇÃO ABAIXO.

Usar a assinatura digital do governo federal

<https://www.gov.br/governodigital/pt-br/assinatura-eletronica>